# Twiddle Measurement!!

- Need an accelerator account!!
	- Complete [ACE-PR](https://mis.jlab.org/mis/ccpr/ccpr_user/ccpr_new_user_request-ACE.cfm?ACE-PR %3BNew %3BRequest)
	- ssh acclogin.jlab.org accmenu ops
		- This will open the ops menu
		- Might need to download NoMachine
			- <https://cebaf.jlab.org/accelerator-remote-access>
	- Start up coda, with startcoda on adaq1 for LHRS and adaq2 for RHRS

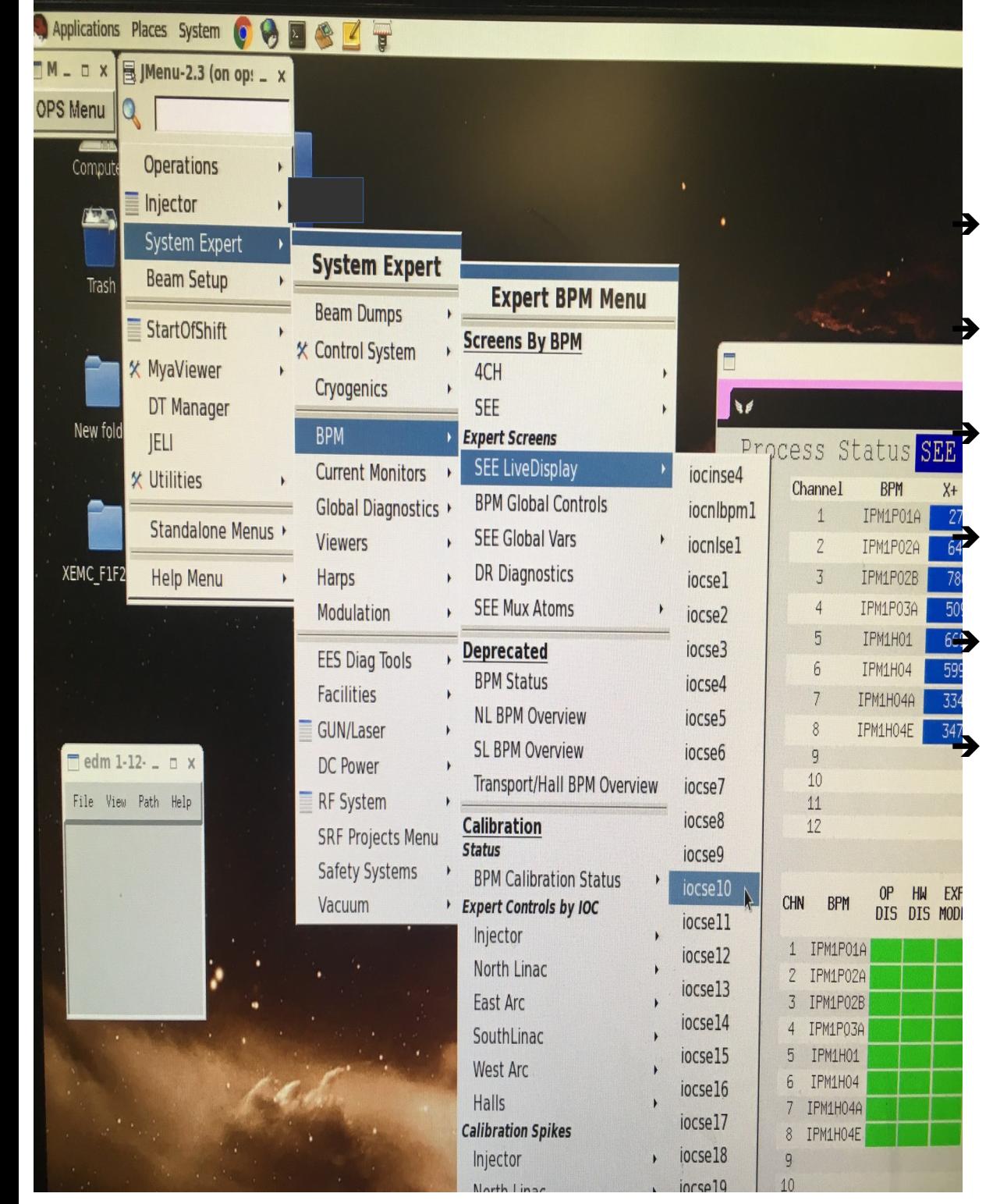

## **OPS** menu Jmenu Select System Expert **BPM** SEE LiveDisplay  $\rightarrow$  icose10

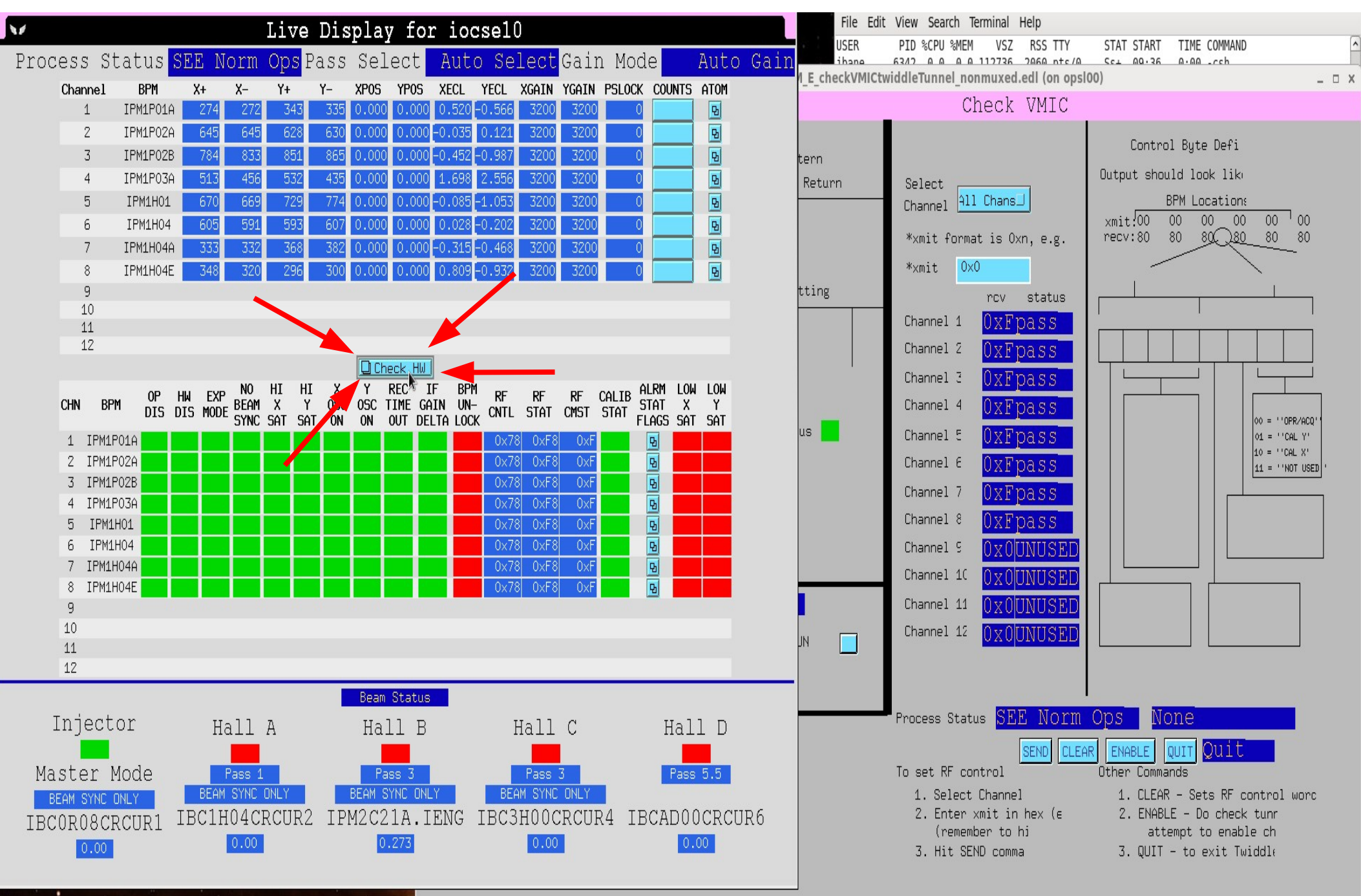

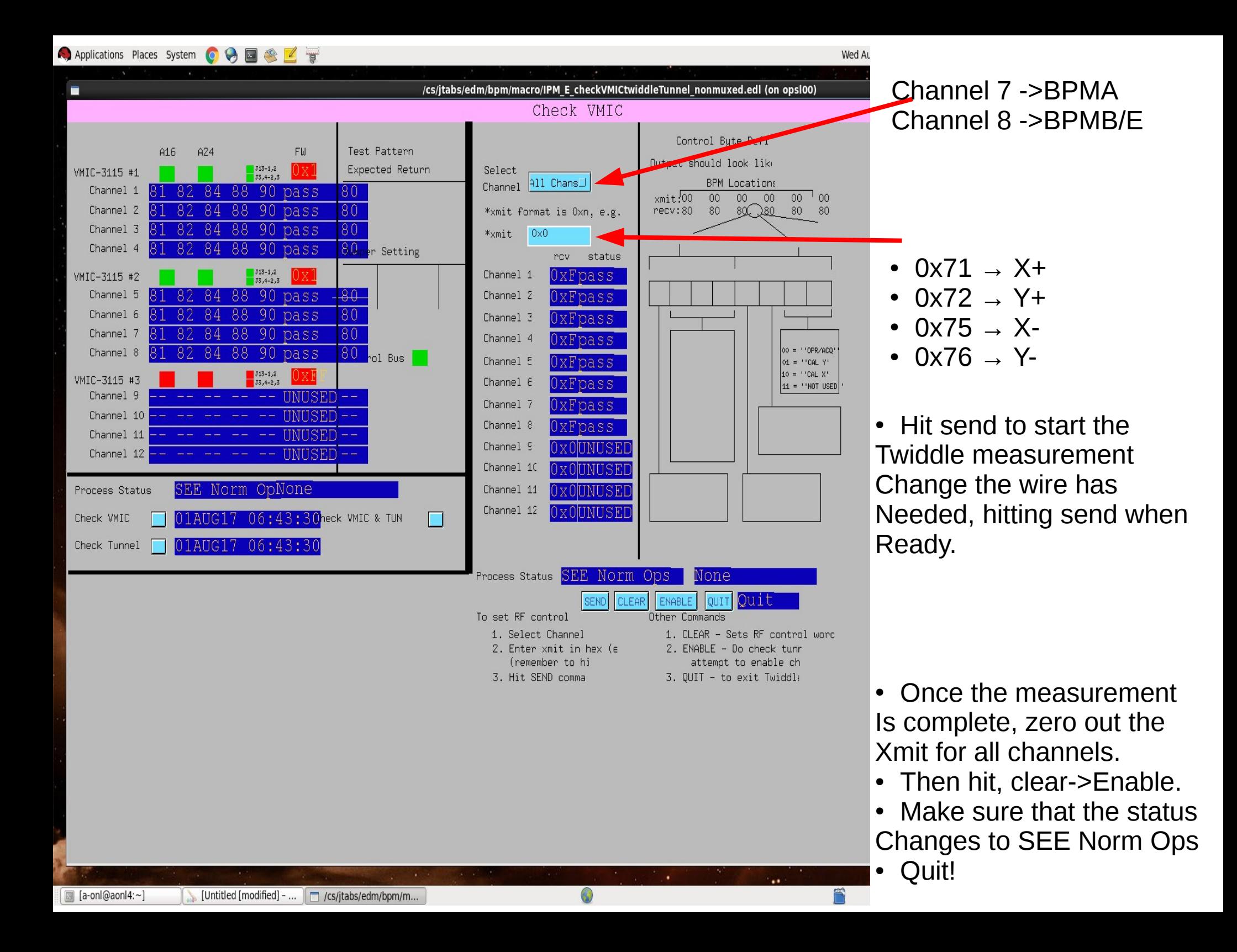

# Twiddle!

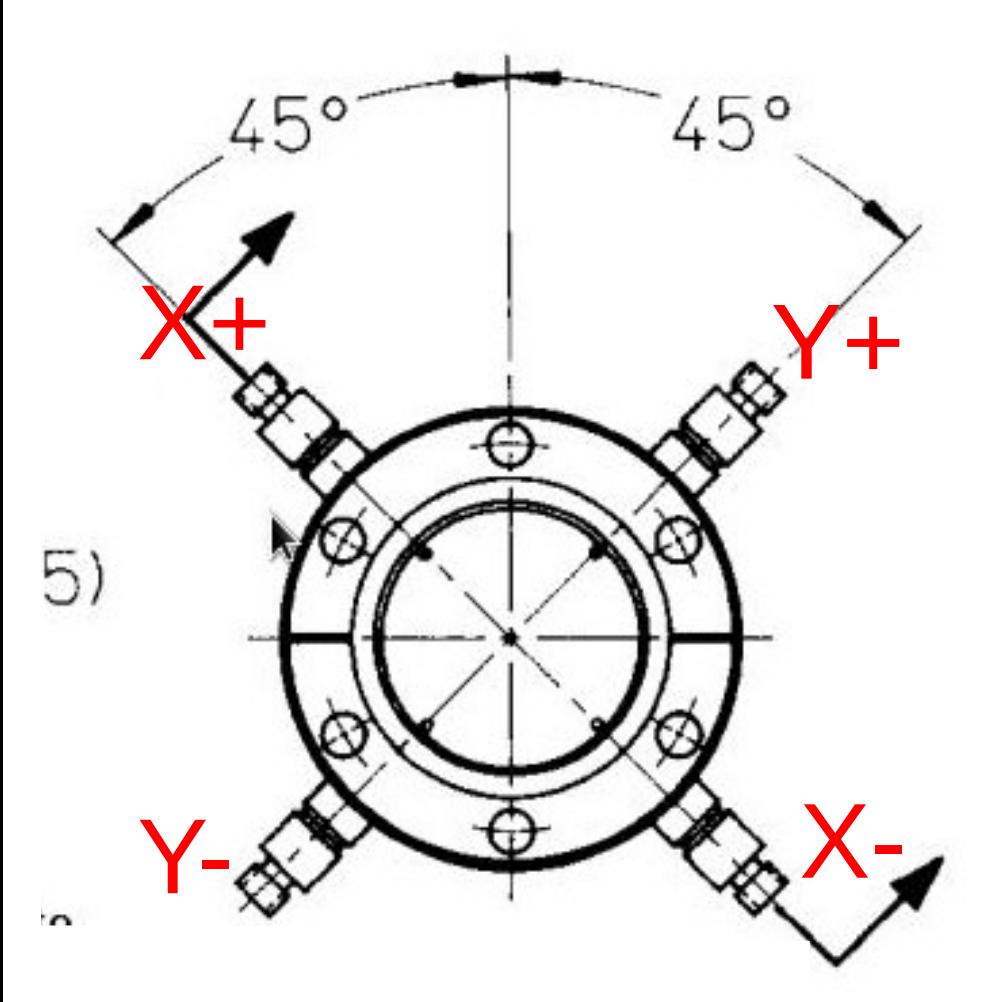

Read out the signal and Reconstruct a position in Axis of two adjacent wire.

Then rotate!!

Force a signal in one wire, ~7.9 uA

# *Blast* to the past!

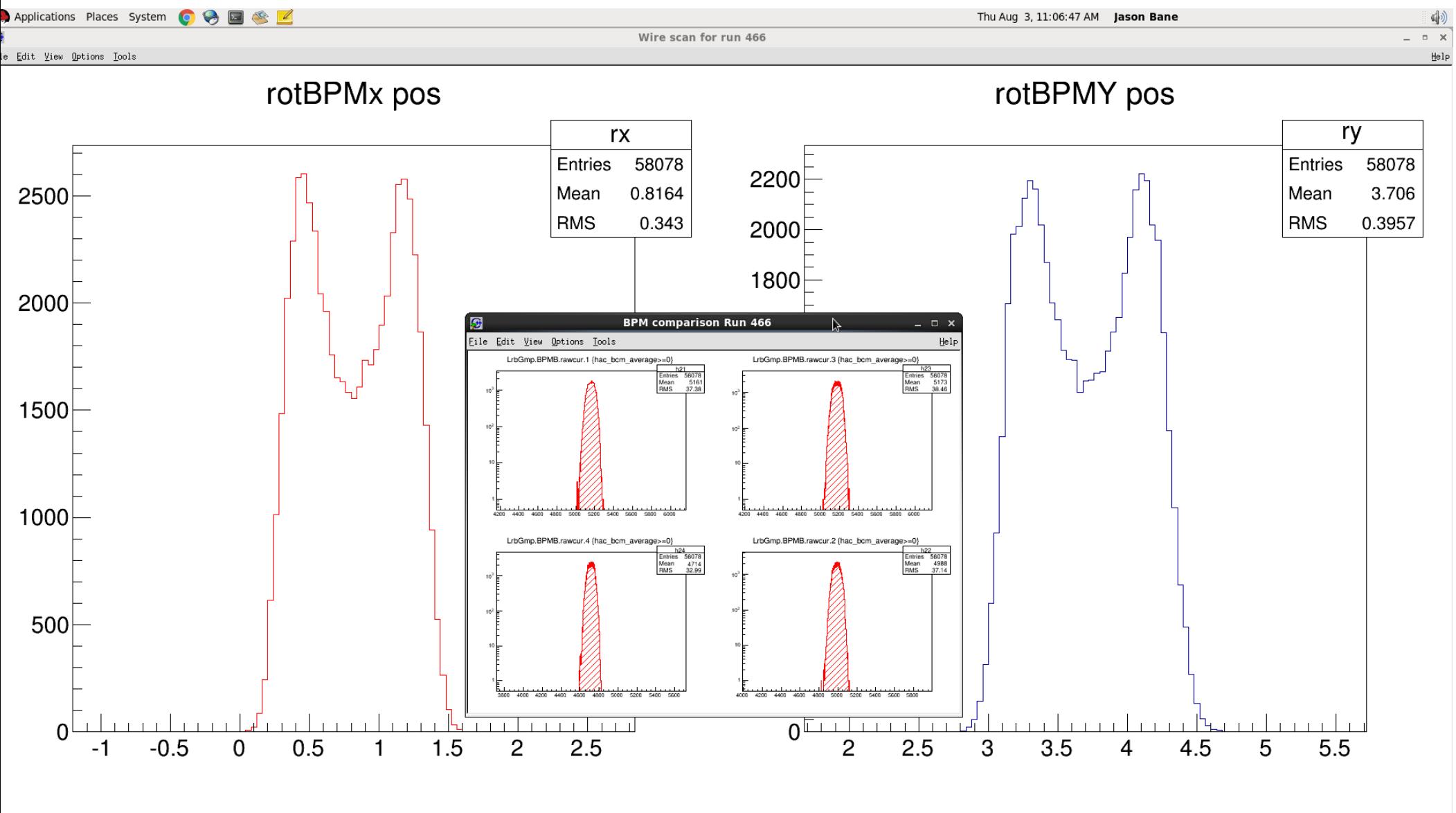

#### BPMA X+

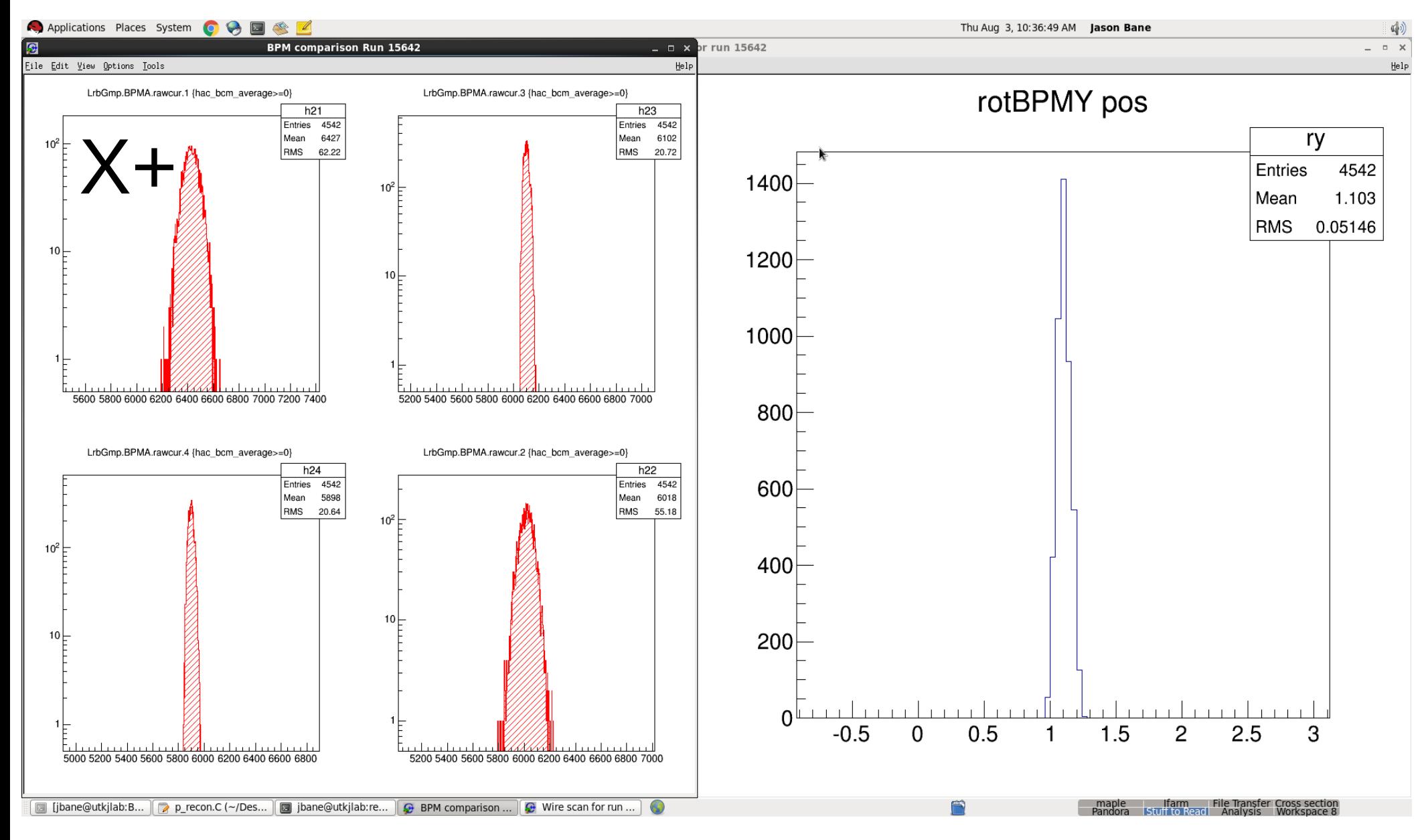

### BPMA Y+

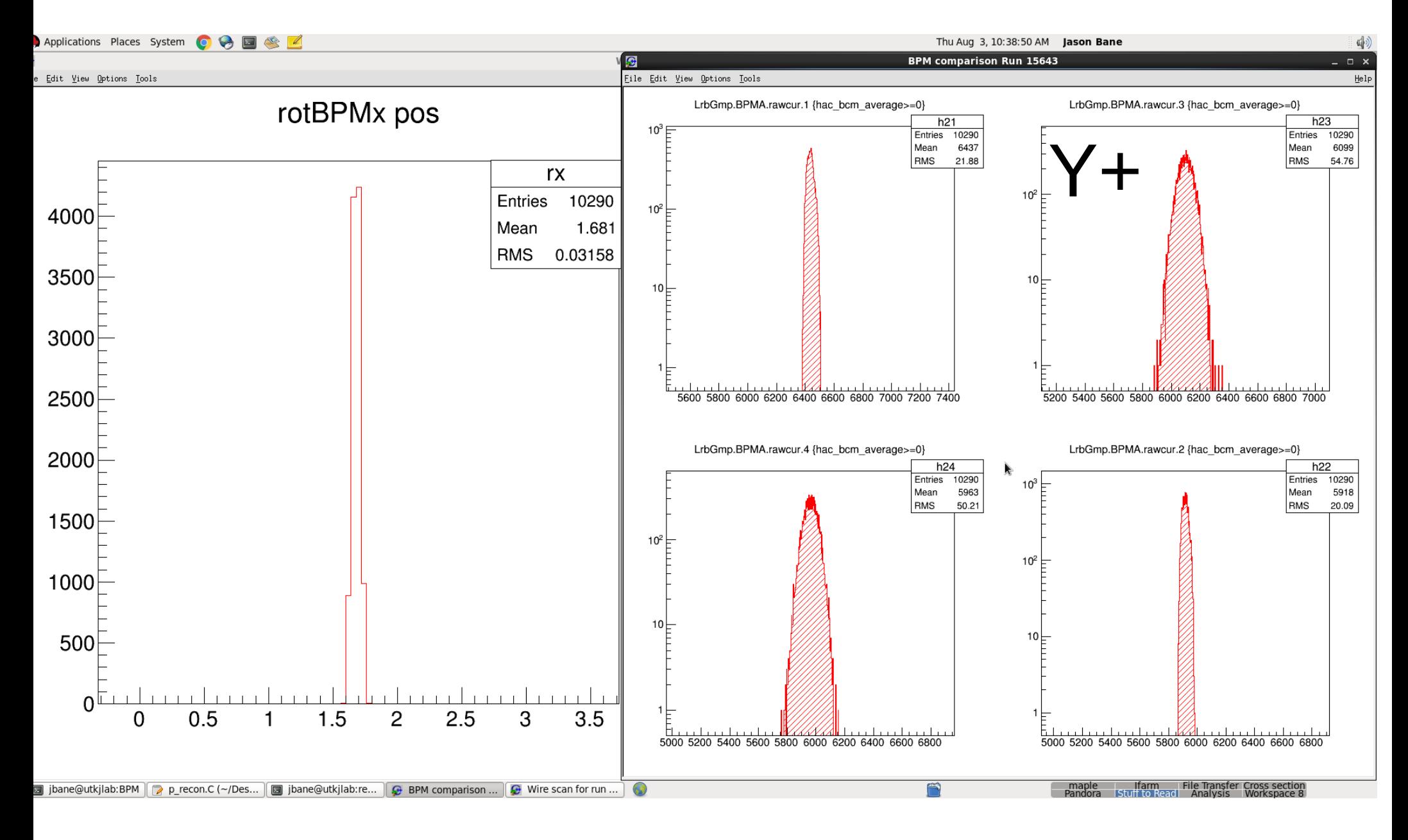

#### **BPMAX-**

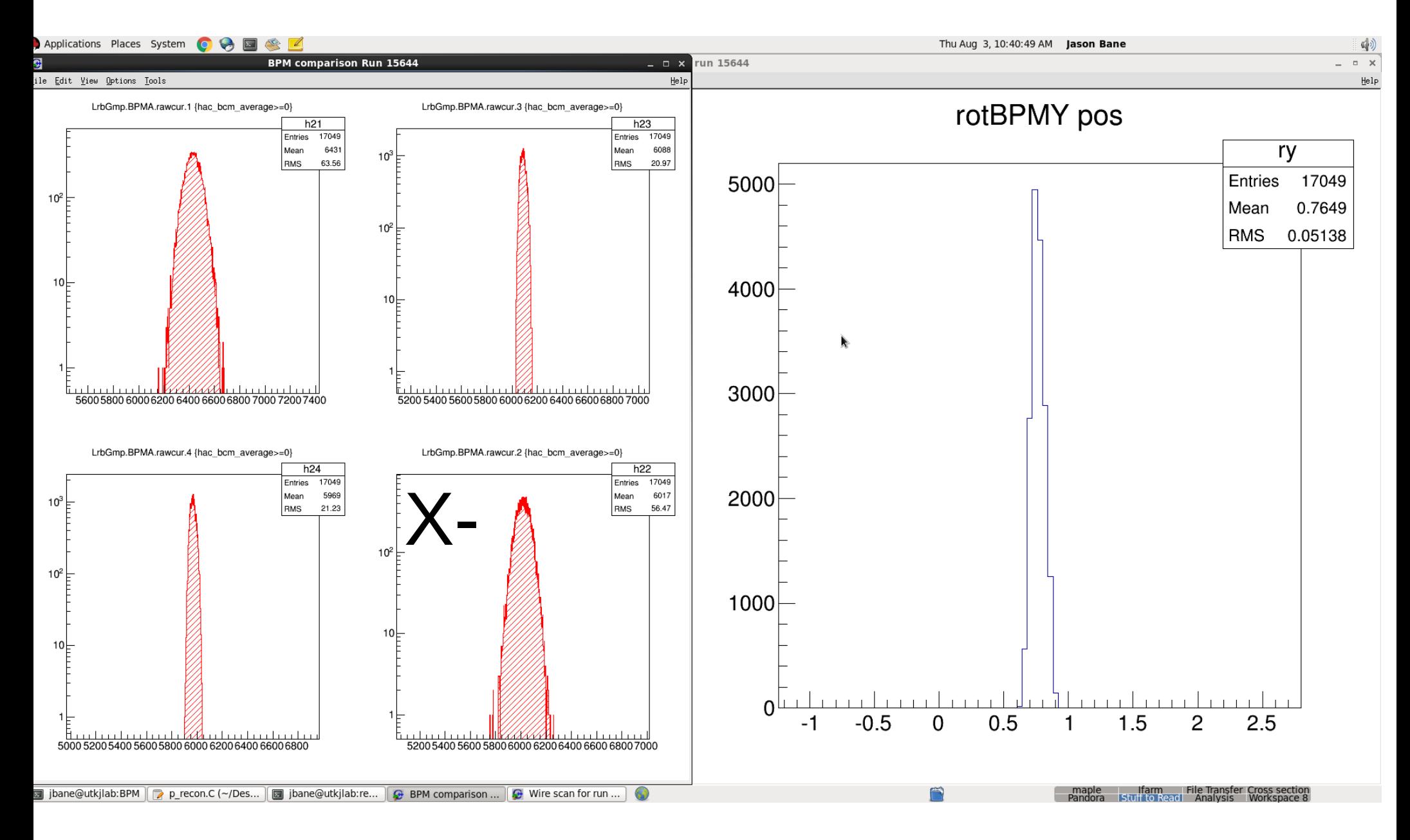

### BPMAY-

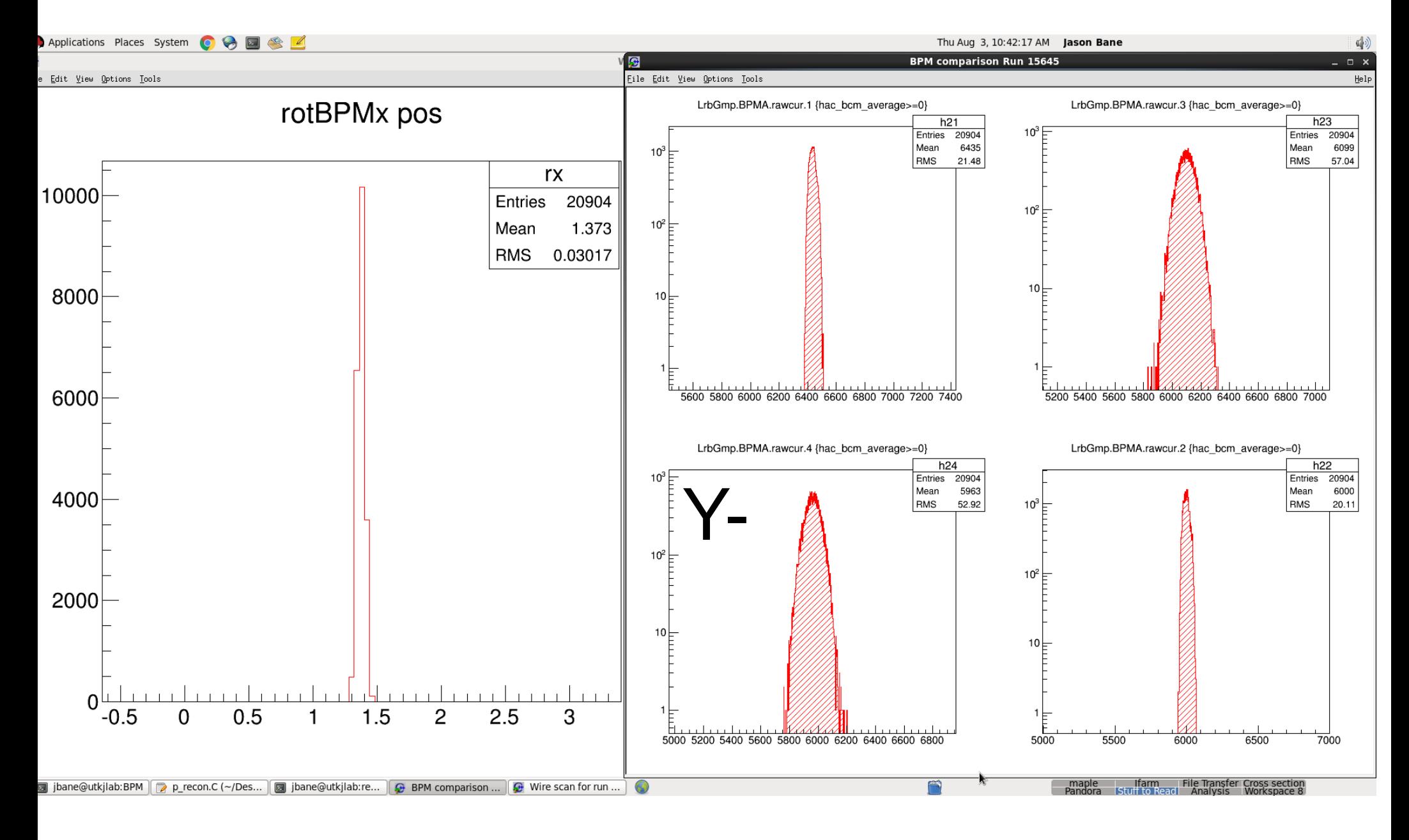

### BPMB X+

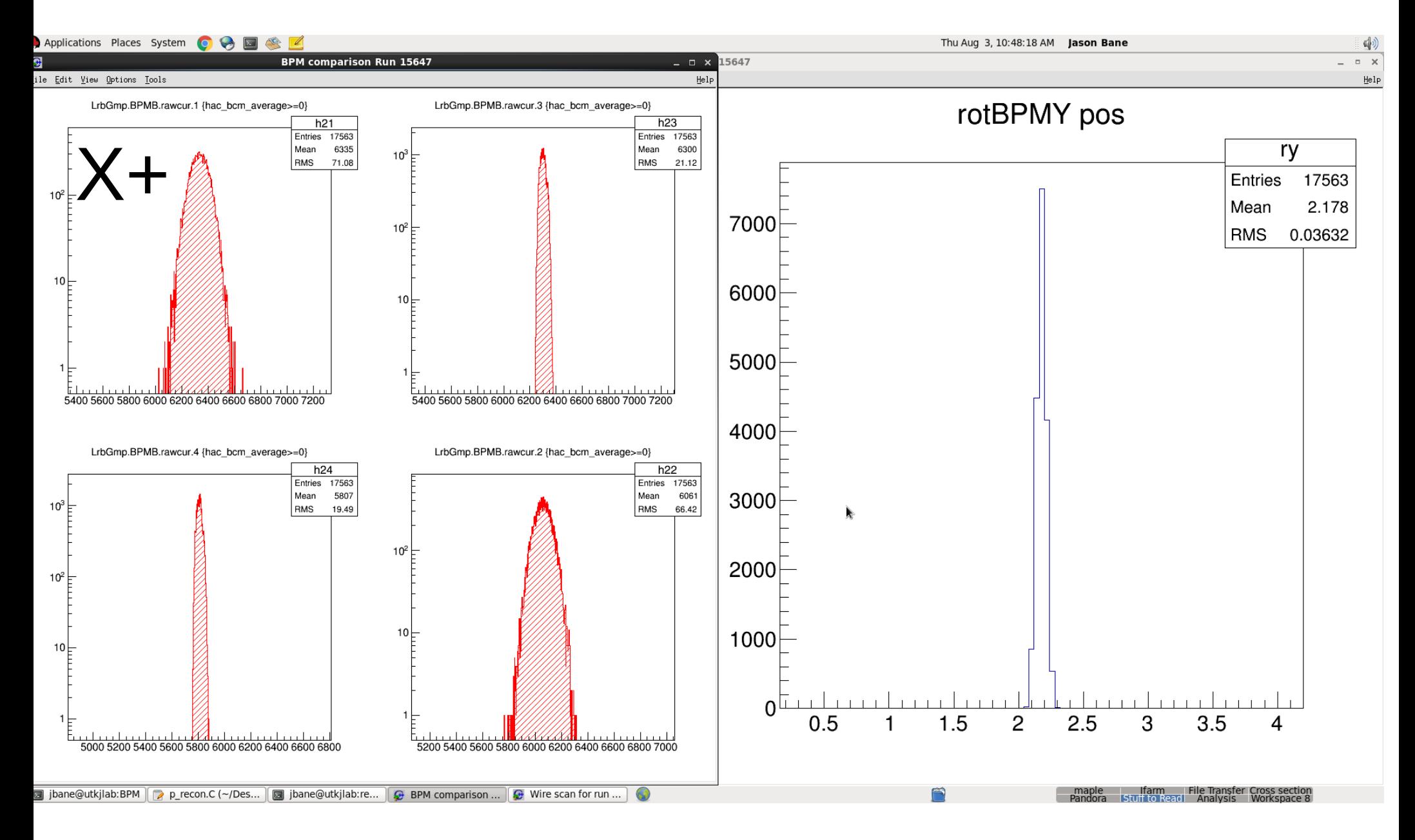

## BPMB Y+

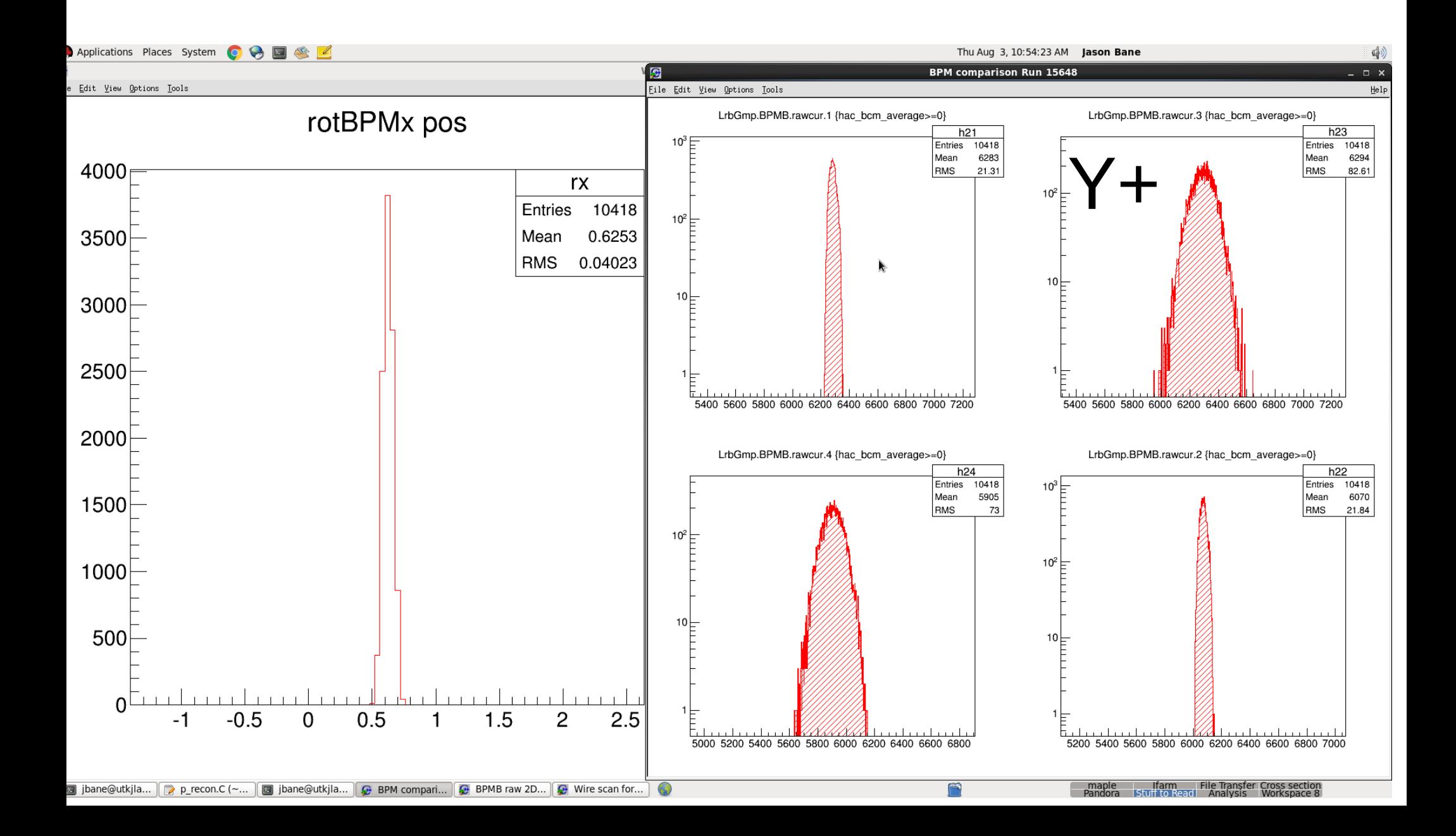

### **BPMB X-**

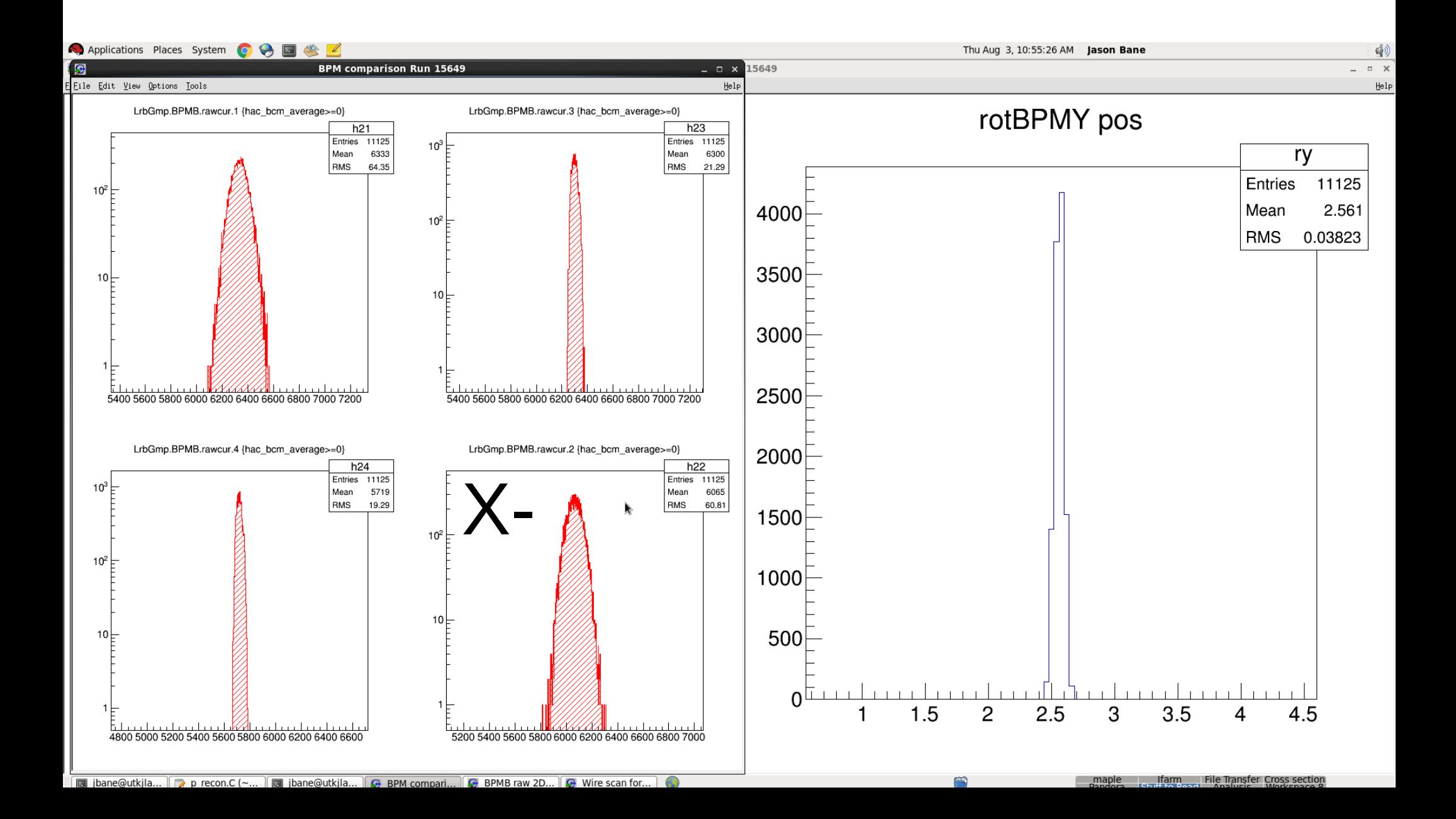

# BPMBY-

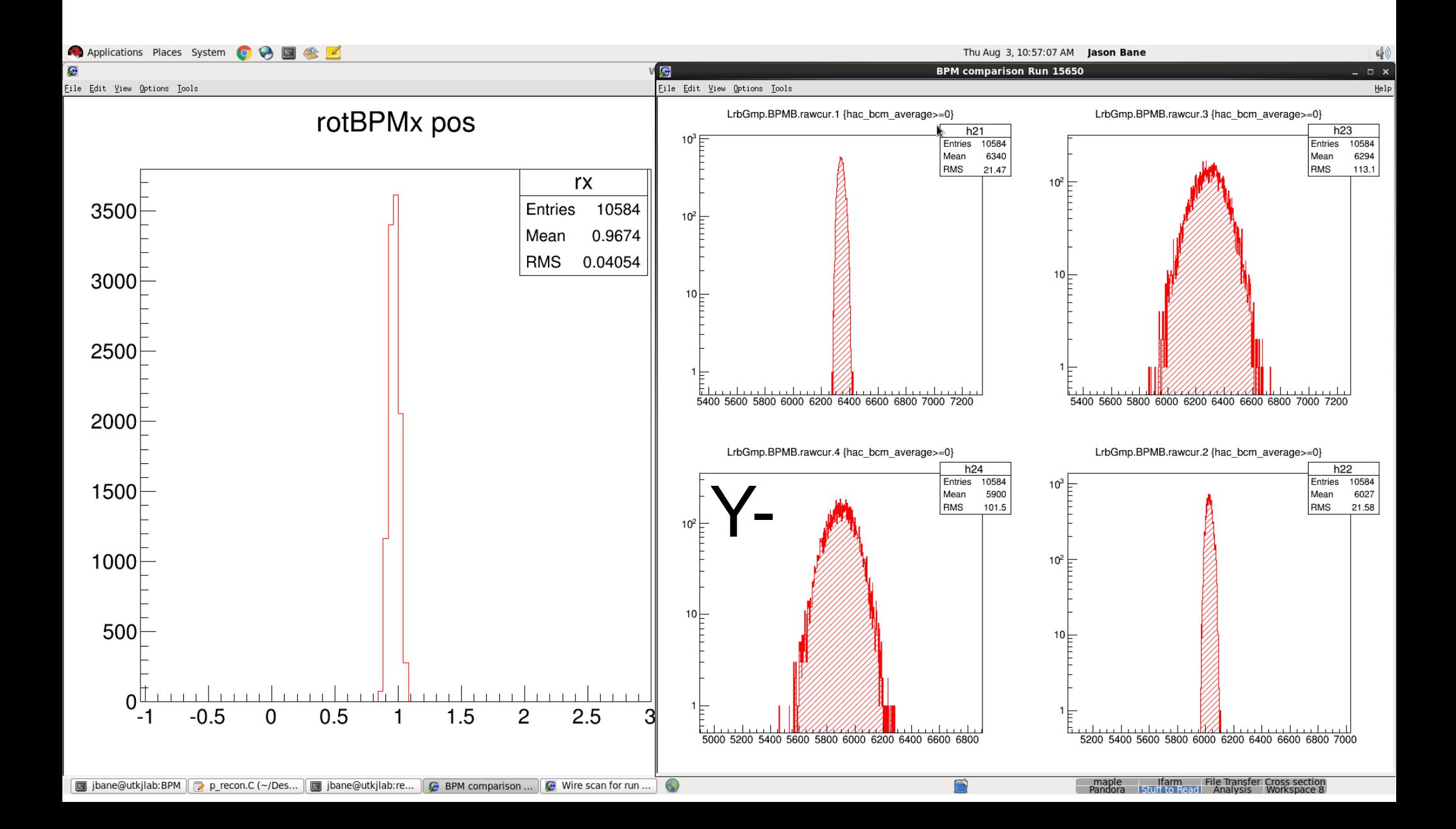